# Access

 Newsletter of the Louisville Computer Society Kentuckiana's Macintosh Users Group

February 2002

 $\overline{\phantom{a}}$ 

#### **Stick around for this. by Schoun P. Regan, The Complete Mac.**

Stick, Arm, Handle, Whatever. Fetch boy! Get the stick! Good dog. This is a stick up. Stick it where the sun don't shine. Sticks and stones. Stick in the mud. Get on the stick. Stick shift. Swizzle stick. Stickies. Stick. It can take on many meanings and be used in a variety of ways. It can represent good and bad. I want the T-shirt that says "I went to Macworld and all I got was this stick". But what a stick! This is a special stick, a marvel of engineering. This stick has things attached to it at both ends. On one end, a flat panel video screen, on the other, R2D2's head. It looks like something our children might draw in 5th grade art class. It looks like the little lamp mascot at the beginning of every PIXAR movie. It looks like, well, geek chic cool. Welcome to the new iMac.

This is what happens when industry gets stagnant. Apple goes to work. A 15 inch flat panel display with a 1/2 inch clear border around the perimeter that begs to be moved is attached to the top of the stick. At the lower portion of the stick is the base. The base holds everything else, all the ports and plugs and a CD/DVD combo burner (lesser models contain either a CD burner or DVD player). In the middle is the stick. A chrome rod worthy of something off a classic Harley Davidson. The stick attaches to the back of the screen in the middle, allowing the user to move the screen up or down, adjusting the angle to suit their needs. When the screen is raised

or lowered, the angle stays the same. The stick then attaches to the base and allows the entire monitor to be moved 180 degrees for a wide viewing angle. Having swivel points at both ends of the stick allows for very fluid motion when moving the screen. Keep in mind that the stick also carries power and video signals as well as the antennae for the wireless adapter to the monitor and you now see why this article is about the stick. Oh and by the way, this is how you carry the iMac around–by the stick. So stop by your local Apple dealer and take a look at this stick. You may also want to check out what it's attached to.

ROCKWOOD by Brian Lundmark (http://www.rockwoodcomic.com)

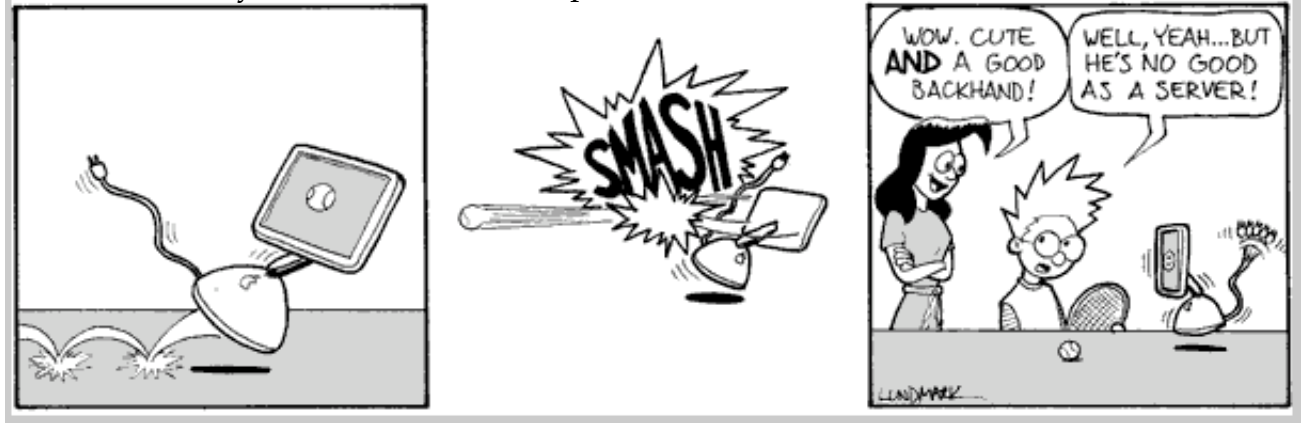

**Cool Things at Macworld.**  by Schoun P. Regan, The Complete Mac.

It was a great week. Mac users from around the globe converge on San Francisco for Macworld, a gathering of vendors hawking their wares for you and your Mac.

To begin, let's start with the new iMac. A 15-inch flat panel connected to a very sophisticated arm that allows you to change the angle and height and enables the entire screen to pivot 180 degrees side to side, allowing you to share your screen with others without moving the base. The bases look like one half of a basketball and 700 or 800 MHz G4 processors are inside these 10.6 inch bases that also include two Firewire ports, five USB ports, Ethernet, modem, headphone jack, digital audio

speaker jack, VGA out for an additional monitor or to connect to a TV, and a spot for a wireless AirPort card. Take your pick of drives, CD-RW drive, CD-RW/DVD read drive, or the SuperDrive, a DVD and CD player AND DVD and CD burner. You also get a 40 or 60 Gig hard drive with 128 or 256 Meg of RAM and a GeForce2 MX graphics card. Each iMac will hold one gigabyte of RAM and with RAM being dirt cheap, why not load up.

Next up was a newer iBook with a 14-inch screen. Nothing too new here, just a bigger screen for a great little computer.

Then came more "i" stuff. We already have iMovie, which allows us to import digital video and has been doing a great job of it for over almost two years. We know about iDVD, which is absolutely the easiest way

to create DVDs with multiple menus. This alone is a great reason to own a Mac! It's been one full year with iTunes, a music player for the Mac with all sorts of goodies like customizable music libraries and equalizer settings for each song that synchronizes with the iPod. Now say hello to iPhoto. Similar to iTunes, iPhoto is launched when you connect your digital camera to download and categorizes your images. There are many neat features but the one that garnered the most attention is how it interfaces with the Internet. You can order prints directly from iPhoto via Apple and you can also create a custom hardcover book with as many photos as you like. Give the book one of several different styles and then let Apple physically create the book and send it to whomever you like. All this within iPhoto. Very slick. And, of course, iPhoto is a free Con't on Page 4

download. Con't on Page 4

Louisville Computer Society, Inc. P. O. Box 9021, Louisville KY 40209-9021

Access is a service mark of the Louisville Computer Society, Inc. Our newsletter is publisher monthly as a service to Macintosh users. We are dedicated to the education and benefit of Louisville and southern Indiana computer-oriented communities.

Subscription rate is \$26 a year; it is mailed free with your membership in LCS, a Macintosh Users Group (MUG).

Trademark names are sometimes used in this publication. rather than put a trademark symbol in every occurrence of a trademark name, we state that we are using the names only in an editorial fashion, and to the benefit of the trademark owner, with no intention of infringement of the trademark.

For more information write to the above address or call 502- 363-3113 between 5 and 9 P.M. only.

Other users groups may reprint articles from Access provided proper credit is given to the Louisville Computer Society, to Access, and to the authors, unless otherwise noted. ©2001

#### USER GROUP **CONNECTION**

#### **Come to our monthly meetings**

month, 7-9 P.M. **(except December)** at Pitt Academy, 4605 Poplar Level Rd. (Poplar Level Rd. at Gilmore Lane), Louisville

Pitt Academy is 1 mile south of the Watterson on Poplar Level Rd. If coming from the Snyder Freeway, Gilmore Ln is 5 miles north of I-265 on Preston Hwy. Turn right and when you get to the end (Poplar Level Rd), Pitt Academy is directly across the intersection.

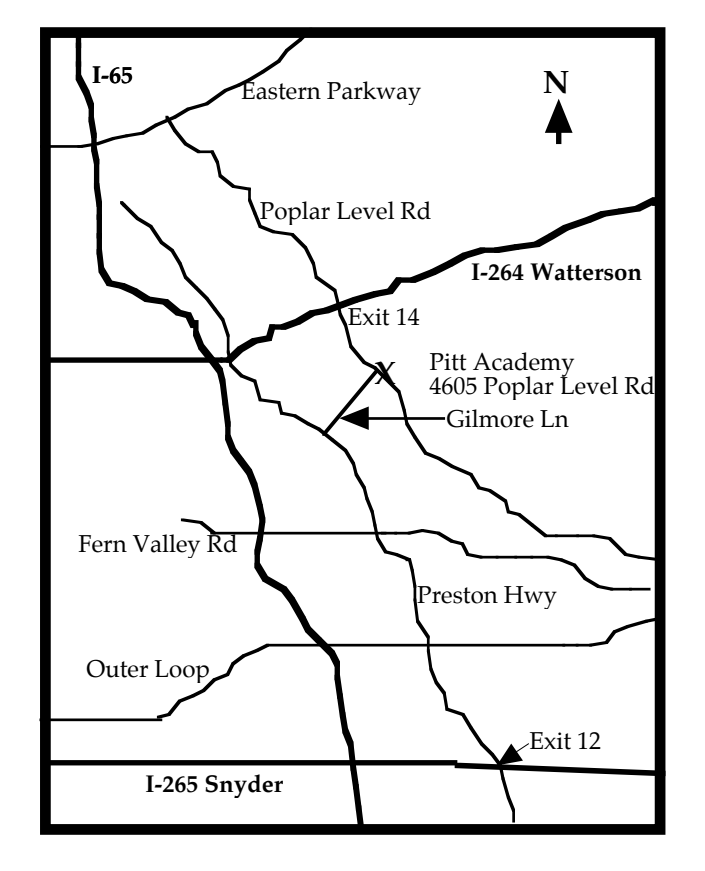

#### Notes from the Motherboard by Harry Jacobson-Beyer A Chip off the Old Block

February 2002

#### The Saga of the Missing Serial Number

Have I got a story to tell you.

After Jerry Freeman's (aka Vertical Dog or VDog) wonderful demonstration of PhotoShop Elements at last month's Louisville Computer Society meeting I just had to have a copy for myself. I scanned my collection of Macintosh CDs and, lo and behold, discovered that I own it.

I popped that baby into my CD drive and clicked on the installer. Everything was going peachy keen till the installer asked me for a serial number. I looked in the jewel case (I usually put the serial number in the case) but it was not there. I searched my files, and drawers, etc. and could not find the serial number.

I called Adobe thinking it would be a simple matter to get a new serial number. Boy was I wrong.

Alethea was the young lady with whom I spoke. We talked on the phone for about 45 minutes. Before I could get a new serial number she wanted to know how I received the program. Of course, I didn't remember. She made several suggestions like had I purchased a new printer? no; a camera? no; a scanner ? Yes, that was it.

searching my files and found the scanner documentation and lo and<br>The Louisville Computer Society meets the 4th Tuesday of each behold the quick start guide indicated PhotoShop Elements came wij Now, could I prove the software came with the scanner. I started behold the quick start guide indicated PhotoShop Elements came with the scanner.

ropiar Level Rd. (ropiar Level Rd. at Gillitore Lane), Louisvine "Great, can I have the serial number now," I queried. Well, not yet.<br>Did I have proof of purchase for the scanner. Another frantic search Did I have proof of purchase for the scanner. Another frantic search of my files showed I did not have the receipt. But I knew where I bought the scanner—Murphey's—and I knew my salesman—Tim Easley I figured it wouldn't be a problem. Alethea gave me a fax # and told me to fax the proof of purchase and the document indicating the software came with the scanner to her and I would get a new serial #.

> Before I headed to Murphy's I asked my wife about the receipt. She had it with our income tax stuff (the scanner was purchased for her business). I located the receipt and was preparing to fax it when I realized the receipt didn't say Epson 1650 scanner.

Murphy's had ordered the scanner for me and since it wasn't in their inventory it was listed on the receipt as a special order.

I called Murphy's and apprised them of the situation. They said to come in and they would give me a letter indicating I purchased the scanner from them.

After picking up the letter I returned home and faxed Adobe all the pertinent information.

A couple of hours later I called back and spoke to somebody else. He checked with Alethea and she had indeed received my fax. The new guy said I should receive my serial # in 24–48 hours. "Can't you give it to me, now?" I pleaded. "Oh no sir, the serial # reassignment department has to issue the new number, but I should have it in 24–48 business hours.

I figured 24–48 hours probably meant 48 hours so I shouldn't expect the serial # till Tuesday. But by Tuesday evening it hadn't come. I still hadn't received it by late Thursday afternoon so I called Adobe a third time. This time I spoke to Danielle. She checked my file and discovered the serial # reassignment department had returned my documentation without issuing a serial number. By this time, if I had any, I would have pulled all my hair out. Danielle said there was no reason I shouldn't have the serial # and she would send my paperwork back through and I would have the new # in, yep, you guessed it, 24–48 hours.

In my best *poor me* voice I asked Danielle if she couldn't please get it for me now, while I waited. After all, it had been almost a week since I first made contact with Adobe.

Con't on Page 3

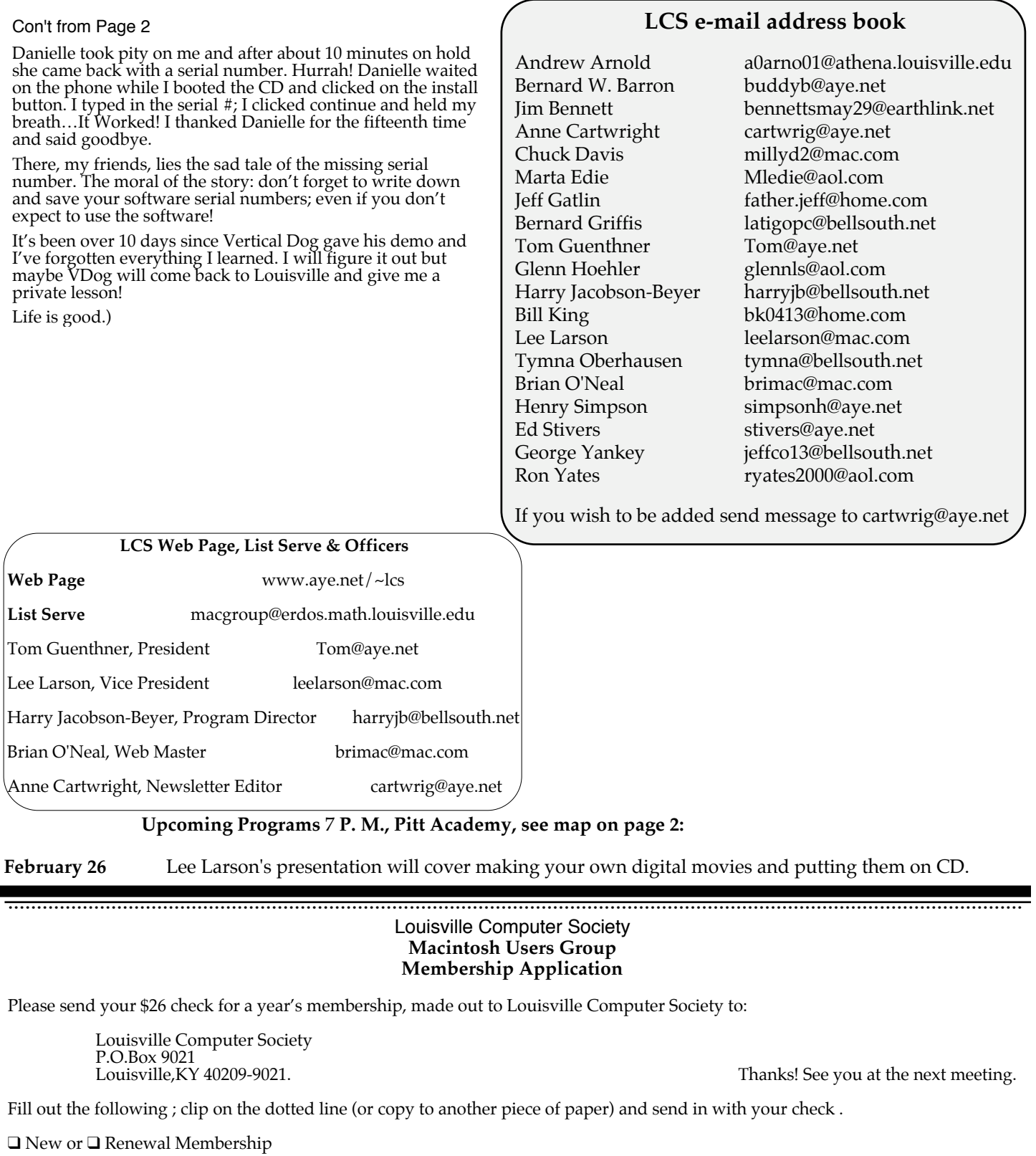

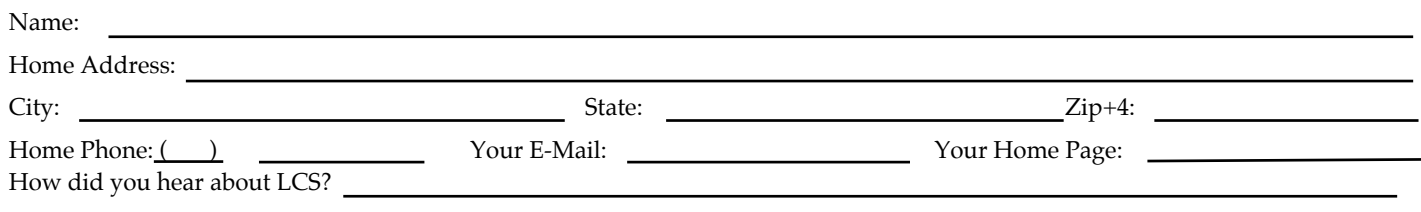

#### Con't from Page 1

Griffin Technology has a small device called the PowerMate. Now I'm not sure about productivity but this HAS to be one of the coolest items I have ever seen. Plug it into your USB port and launch iTunes. It looks like a volume knob on a stereo with a nice blue neon glow around the bottom. Turning the knob lowers or raises the volume. Pressing once on the knob pauses a song while pressing again resumes play. If you sit at a Mac all day and listen to music through your Mac, then you simply must get one of these.

Next up is Keyspan, the adapter people. They have a nice little product that allows you to remotely control certain applications like PowerPoint, iTunes, DVD player, and, pretty much anything (it is totally programmable) else. Cheap and easy to use. They also came out with the smallest USB hub I have ever seen. About the size of three credit cards, it plugs into your USB port and provides you with FOUR, yes FOUR additional USB ports. And if you use a USB powered device they include a power adapter.

XTension from www.shed.com <http://www.shed.com/> is a software program that you can run on an old Mac in your house. Get some adapters from www.x10.com <http://www.x10.com/> and control your lights, thermostat, watch cameras, and control power to devices. Easy to use and fun, I want to learn how to set these up so I can increase my laziness quotient.

Owners of the new tower designs (Blue and White G3, G4) can get some cool skins for their Macs at www.appleskinz.com <http://www.appleskinz.com/> while Harry Potter enthusiasts will enjoy the upcoming release of the Harry Potter game CD from Aspyr Media, the makers of Tony Hawk Pro Skater and the Sims.

Epson showed off a wireless adapter for their C80 printers (which will actually work with other printers from other manufacturers). This enables you to talk to the printer via Apple's AirPort base station.

Omni Group continues to improve on their great products, OmniWeb, OmniDisksweeper, OmniOutliner, and OmniGraffle. If you have not seen their products head to www.omnigroup.com  $\frac{1}{2}$  \ \ \ www.omnigroup.com  $\frac{1}{2}$  and get in on the fun. During the show they also introduced a plug-in for iPhoto that allows images from iPhoto to be used in OmniGraffle!

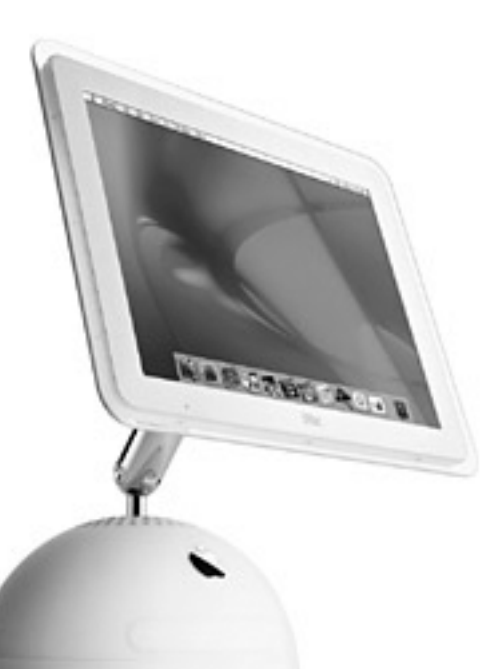

### February 2002

Kudos to Roxio for releasing their OS X upgrade of Toast at no cost while a smack on the hand goes to VRToolbox who wishes to charge customers for their OS X upgrade but not add any new features.

I have to honor the people who make a product called GroBoto. GroBoto is, well it's, um, 3D software that allows you to create, um, stuff. It is one of the most innovative pieces of software out there, a pleasure to play with and use. Check it out at www.groboto.com <http://www.groboto.com/> .

Finally, a stop at the Dantz both reveals an OS X version of their fantastic backup software. You can get the trial version, a fully working version that will work for a few months before you buy the real thing.

All in all, a great Macworld. Now ask me about the parties!

## The new  $i$ Mac

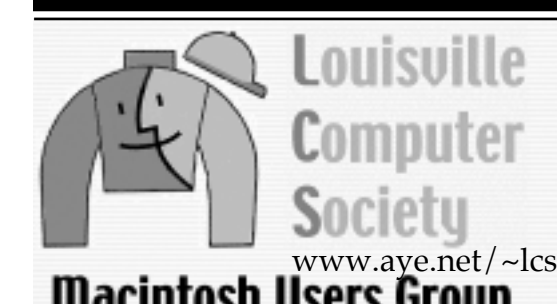

The Louisville Computer Society P. O. Box 9021 Louisville KY 40209-9021

Mailing Label

34¢